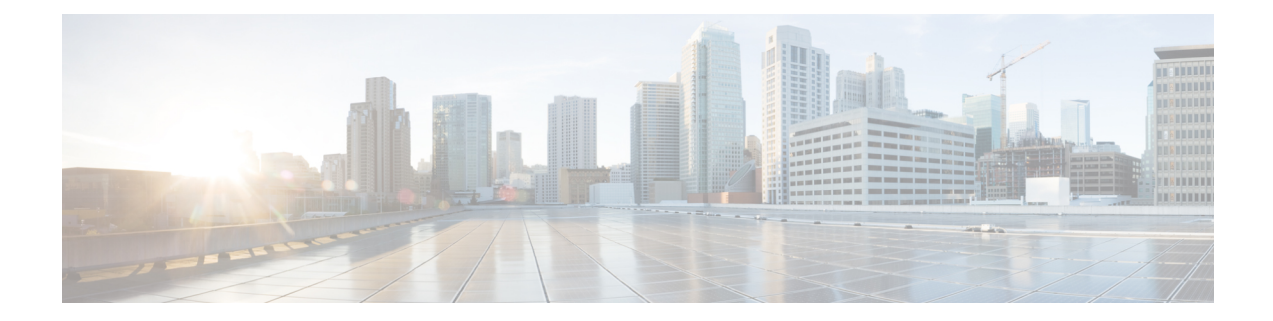

# **IKE** アグレッシブ モードの開始

IKE アグレッシブ モードの開始機能を使用すれば、IP Security (IPsec) ピアの RADIUS トンネ ル属性を指定して、トンネル属性とのインターネットキーエクスチェンジ(IKE)アグレッシ ブ モード ネゴシエーションを開始できます。この機能は、暗号ハブアンドスポーク シナリオ での実装に最適です。これにより、スポークが、AAA サーバ上にトンネル属性として指定さ れ保存されている事前共有キーを使用することによって、ハブとの IKE アグレッシブ モード ネゴシエーションを開始します。このシナリオは、事前共有キーが中央リポジトリ(AAAサー バ)に保管され、複数のハブルータと1つのアプリケーションによるキーの情報の使用が可能 になるので、容易に拡張できます。

- セキュリティに対する脅威は、脅威からの保護に役立つ暗号化技術と同様に絶え間なく変化し ています。シスコの暗号化に関する最新の推奨事項の詳細は、『Next [Generation](http://www.cisco.com/web/about/security/intelligence/nextgen_crypto.html) Encryption』 (NGE)ホワイトペーパーを参照してください。 (注)
	- IKE アグレッシブ モードの開始の前提条件 (1 ページ)
	- IKE アグレッシブ モードの開始の制約事項 (2 ページ)
	- IKE アグレッシブ モードの開始に関する情報 (2 ページ)
	- IKE アグレッシブ モードの開始の設定方法 (3 ページ)
	- IKE アグレッシブ モードの開始の設定例 (5 ページ)
	- その他の参考資料 (6 ページ)
	- IKE アグレッシブ モードの開始の機能情報 (8 ページ)

## **IKE** アグレッシブ モードの開始の前提条件

IKE:アグレッシブモードの開始機能を設定する前に、次の作業を実行する必要があります。

- AAA の設定
- IPsec トランスフォームの設定
- 静的暗号マップの設定
- Internet Security Association and Key Management Protocol (ISAKMP) ポリシーの設定

• ダイナミック暗号マップの設定

## **IKE** アグレッシブ モードの開始の制約事項

#### **TED** の制約事項

この機能は、トンネル セットアップを開始するために Tunnel Endpoint Discovery (TED) が使 用されているダイナミック クリプト マップで使用するものではありません。TED は、各サイ トにピアの事前共有キーを保管するためのAAAサーバが必要なフルメッシュセットアップの 設定に便利ですが、この設定をこの機能と共に使用するのは実用的ではありません。

#### **Tunnel-Client-Endpoint ID** タイプ

この機能では次の ID タイプだけを使用できます。

- ID IPV4 (IPV4 アドレス)
- ID\_FODN (「foo.cisco.com」などの完全修飾ドメイン名)
- ID USER FQDN (E メール アドレス)

## **IKE** アグレッシブ モードの開始に関する情報

概要

IKE:アグレッシブ モードの開始機能を使用すれば、IPSec ピアの RADIUS トンネル属性とし て IKE 事前共有キーを設定できます。これにより、ハブアンドスポーク トポロジ内で IKE 事 前共有キーを拡張できます。

IKE事前共有キーは理解しやすく、簡単に導入できるものですが、ユーザの数が増えると拡張 が難しくなり、セキュリティ上の脅威が発生しやすくなります。ハブルータに事前共有キーを 保管するのではなく、この機能を利用すれば、事前共有キーを、認証、許可、アカウンティン グ(AAA)サーバに保存し、またそこから取得することによって拡張できます。事前共有キー は、Internet Engineering Task Force(IETF)RADIUS トンネル属性として AAA サーバに保存さ れ、ユーザがハブ ルータに「スピーク」を試行する際に取得されます。ハブ ルータによって AAAサーバから事前共有キーが取得され、スポーク (ユーザ) が、Internet Security Association Key Management Policy (ISAKMP) ピアポリシー内にRADIUSトンネル属性として指定されて いる事前共有キーを使用して、ハブに対してアグレッシブ モードを開始します。

### **RADIUS** トンネル属性

IKE アグレッシブ モードネゴシエーションを開始するには、Tunnel-Client-Endpoint (66) およ び Tunnel-Password(69)属性を、ISAKMP ピア ポリシー内に設定する必要があります。

Tunnel-Client-Endpoint 属性は、該当する IKE ID ペイロード内で符号化されることによって、 サーバに伝達されます。Tunnel-Password 属性は、アグレッシブ モード ネゴシエーション用 IKE 事前共有キーとして使用されます。

## **IKE** アグレッシブ モードの開始の設定方法

### **RADIUS** トンネル属性の設定

ISAKMP ピア設定内の Tunnel-Client-Endpoint および Tunnel-Password 属性を設定するには、次 の手順を実行します。

#### 手順の概要

- **1. enable**
- **2. configure terminal**
- **3. crypto map** *map-name* **isakmp authorization list** *list-name*
- **4. crypto isakmp peer** {**ip-address** *ip-address* | **fqdn** *fqdn*}
- **5. set aggressive-mode client-endpoint** *client-endpoint*
- **6. set aggressive-mode password** *password*

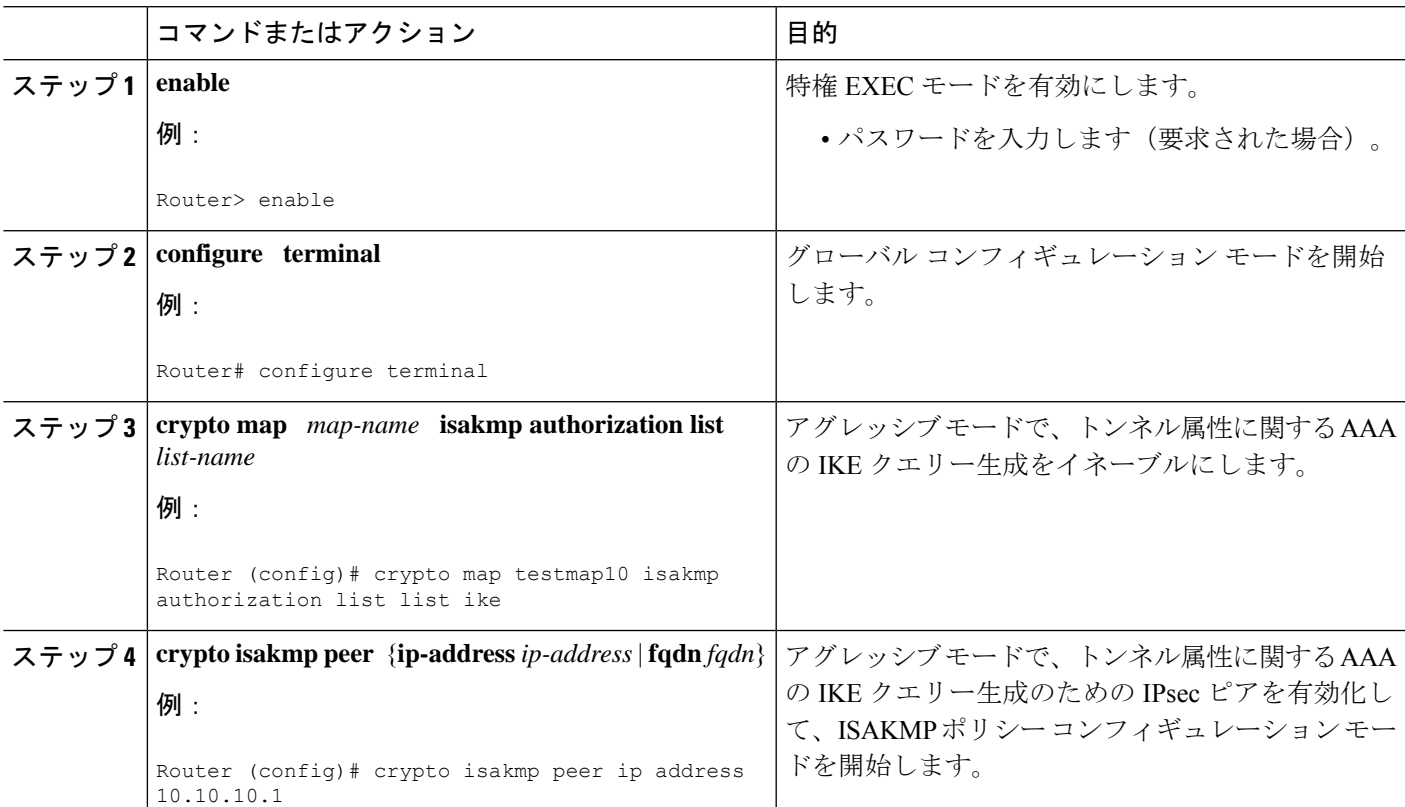

#### 手順の詳細

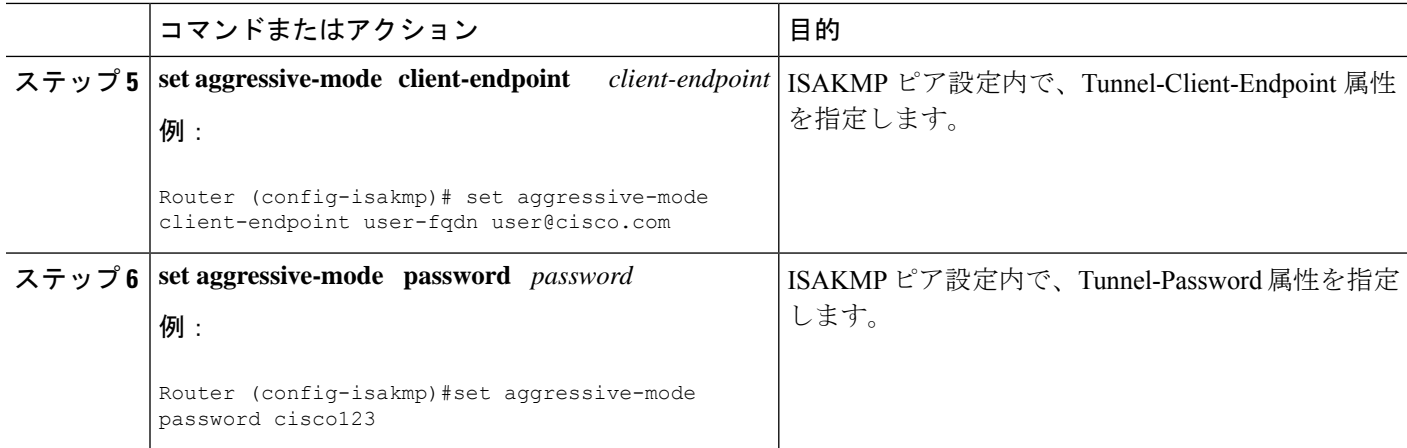

### **RADIUS** トンネル属性設定の確認

Tunnel-Client-Endpoint 属性および Tunnel-Password 属性が ISAKMP ピアポリシー内で設定され ていることを確認するには、 **show running-config** グローバル コンフィギュレーション コマン ドを使用します。

## トラブルシューティングのヒント

IKE:アグレッシブモードの開始機能のトラブルシューティングを行うには、次の手順を実行 します。

手順の概要

- **1. enable**
- **2. debug aaa authorization**
- **3. debug crypto isakmp**
- **4. debug radius**

#### 手順の詳細

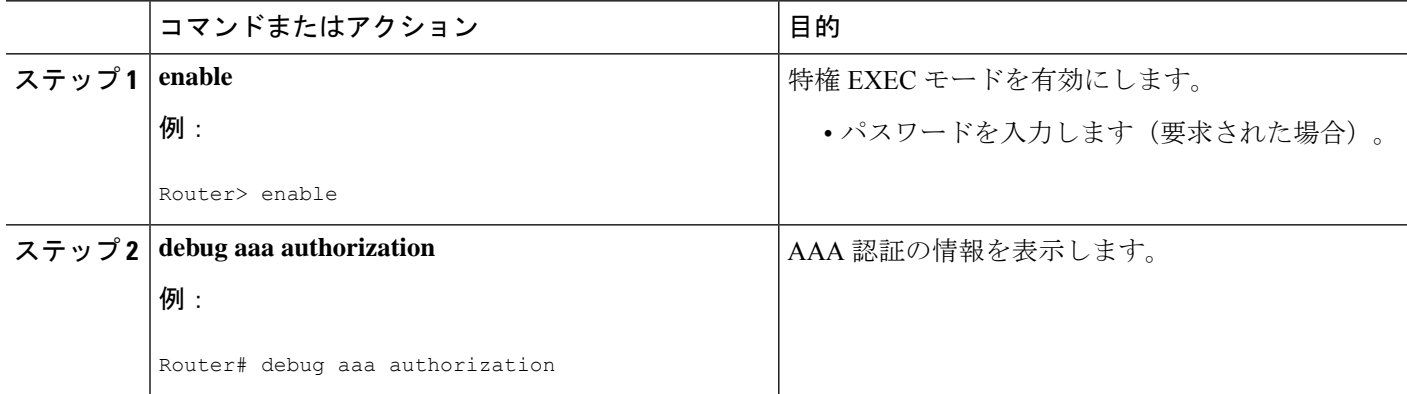

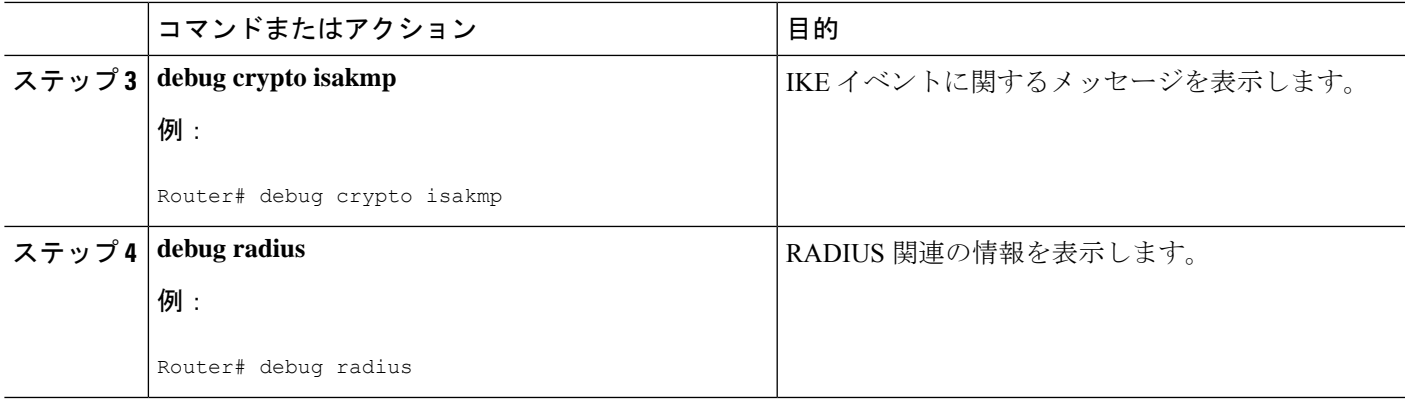

# **IKE** アグレッシブ モードの開始の設定例

### ハブの設定例

次に、アグレッシブ モードがサポートされているハブアンドスポーク トポロジのハブを、 RADIUS トンネル属性を使用して設定する方法の例を示します。

```
!The AAA configurations are as follows:
aaa new-model
aaa authorization network ike group radius
aaa authentication login default group radius
!
! The Radius configurations are as follows:
radius-server host 10.1.1.1 auth-port 1645 acct-port 1646
radius-server key rad123
!
! The IKE configurations are as follows:
crypto isakmp policy 1
authentication pre-share
!
! The IPsec configurations are as follows:
crypto ipsec transform-set trans1 esp-aes esp-sha-hmac
!
crypto dynamic-map Dmap 10
set transform-set trans1
!
crypto map Testtag isakmp authorization list ike
crypto map Testtag 10 ipsec-isakmp dynamic Dmap
!
interface FastEthernet0
ip address 10.4.4.1 255.255.255.0
crypto map Testtag
!
interface FastEthernet1
ip address 10.2.2.1 255.255.255.0
```
### スポークの設定例

次に、アグレッシブモードがサポートされているハブアンドスポークトポロジのスポークを、 RADIUS トンネル属性を使用して設定する方法の例を示します。

```
!The IKE configurations are as follows:
crypto isakmp policy 1
authentication pre-share
!
! The IPsec configurations are as follows:
crypto ipsec transform-set trans1 esp-aes esp-sha-hmac
access-list 101 permit ip 10.3.3.0 0.0.0.255 10.2.2.0 0.0.0.255
!
! Initiate aggressive mode using Radius tunnel attributes
crypto isakmp peer address 10.4.4.1
set aggressive-mode client-endpoint user-fqdn user@cisco.com
set aggressive-mode password cisco123
!
crypto map Testtag 10 ipsec-isakmp
set peer 10.4.4.1
set transform-set trans1
match address 101
!
interface FastEthernet0
ip address 10.5.5.1 255.255.255.0
crypto map Testtag
!
interface FastEthernet1
ip address 10.3.3.1 255.255.255.0
```
### **RADIUS** ユーザ プロファイルの例

次に、Tunnel-Client-Endpoint および Tunnel-Password 属性がサポートされている RADIUS サー バ上のユーザ プロファイルの例を示します。

```
user@cisco.com Password = "cisco", Service-Type = Outbound
   Tunnel-Medium-Type = :1:IP,
   Tunnel-Type = :1:ESP,
   Cisco:Avpair = "ipsec:tunnel-password=cisco123",
   Cisco:Avpair = "ipsec:key-exchange=ike"
```
### その他の参考資料

次の項では、IKE アグレッシブ モードの開始機能に関連した関連資料を示します。

#### 関連資料

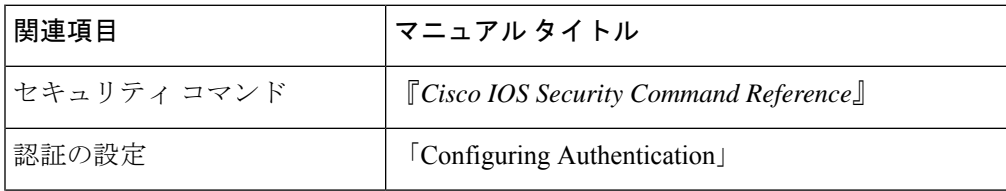

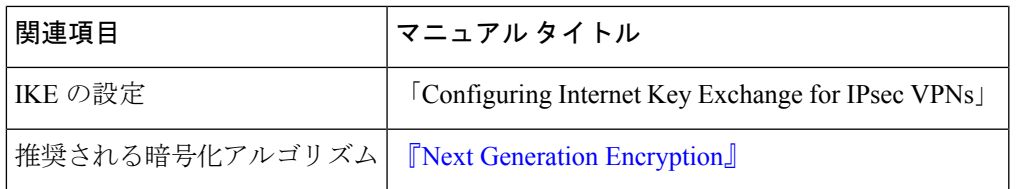

#### 標準

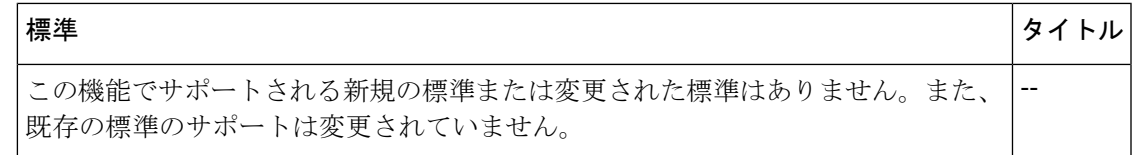

#### **MIB**

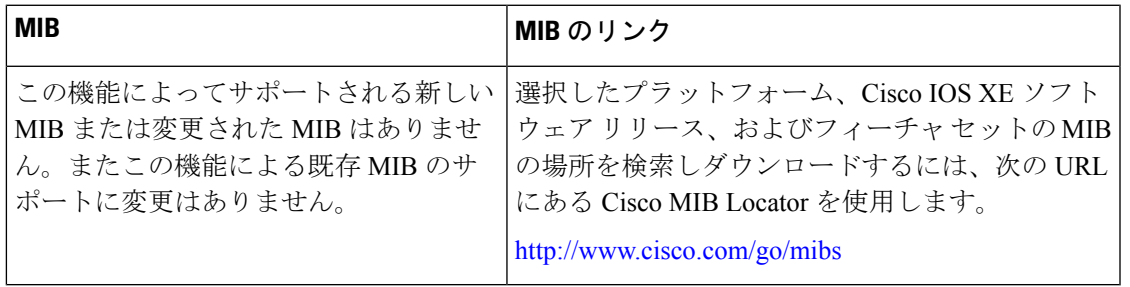

#### **RFC**

 $\mathbf{l}$ 

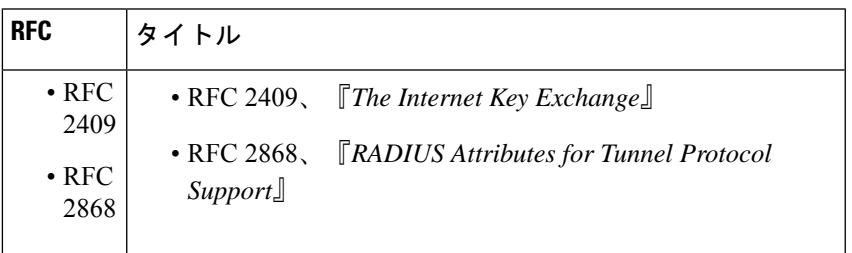

シスコのテクニカル サポート

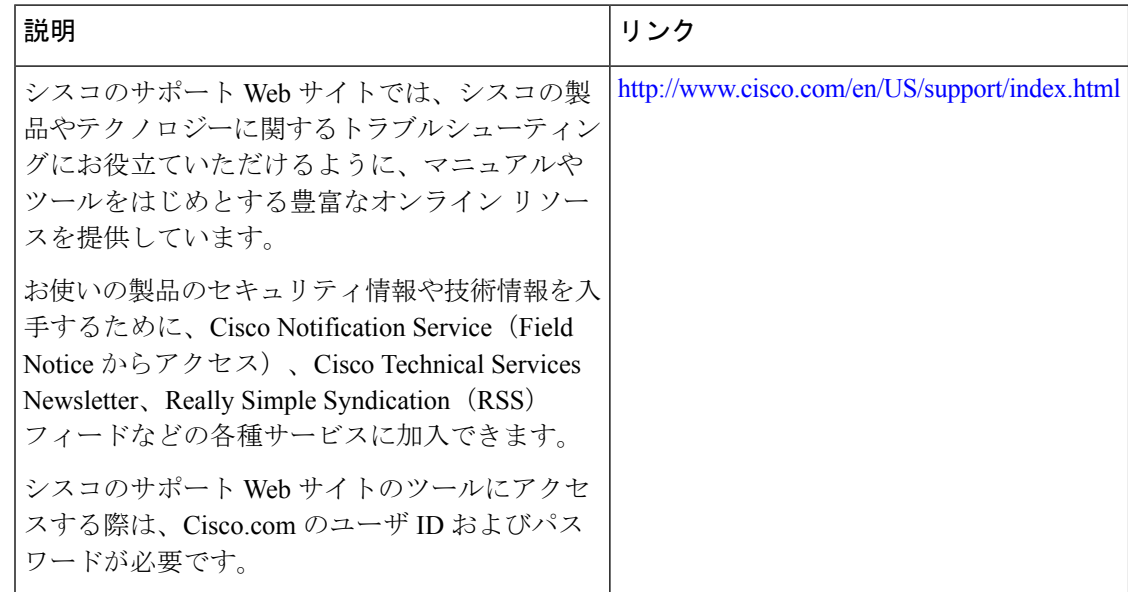

## **IKE** アグレッシブ モードの開始の機能情報

次の表に、このモジュールで説明した機能に関するリリース情報を示します。この表は、ソフ トウェア リリース トレインで各機能のサポートが導入されたときのソフトウェア リリースだ けを示しています。その機能は、特に断りがない限り、それ以降の一連のソフトウェアリリー スでもサポートされます。

プラットフォームのサポートおよびシスコソフトウェアイメージのサポートに関する情報を検 索するには、Cisco Feature Navigator を使用します。Cisco Feature Navigator にアクセスするに は、[www.cisco.com/go/cfn](http://www.cisco.com/go/cfn) に移動します。Cisco.com のアカウントは必要ありません。

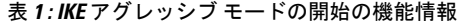

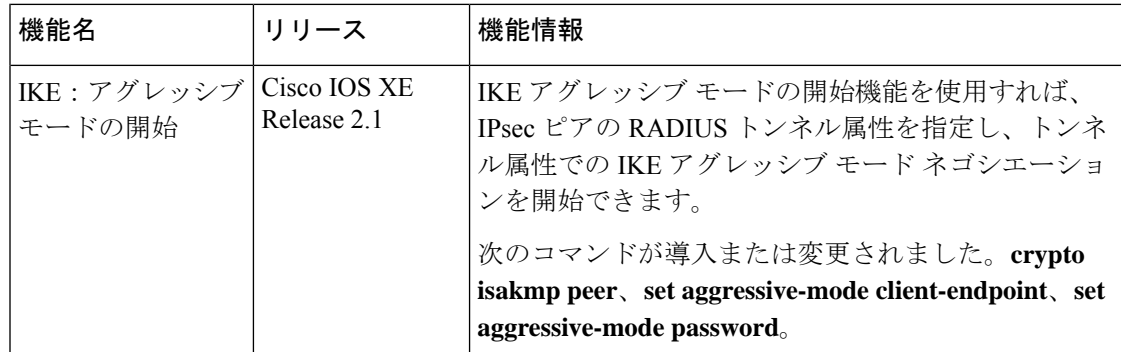

翻訳について

このドキュメントは、米国シスコ発行ドキュメントの参考和訳です。リンク情報につきましては 、日本語版掲載時点で、英語版にアップデートがあり、リンク先のページが移動/変更されている 場合がありますことをご了承ください。あくまでも参考和訳となりますので、正式な内容につい ては米国サイトのドキュメントを参照ください。